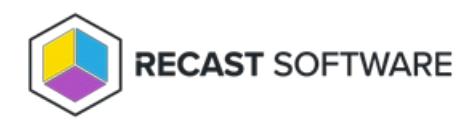

## Upload Privilege Manager License to RMS

Last Modified on 11.22.23

Licenses for all your Recast Software products are available from the Recast Portal. Downloaded licenses can then be added to your Recast Management Server.

To upload a license:

- 1. Download your Recast license from the [Recast](https://portal.recastsoftware.com/) Portal.
- 2. On the Recast Management Server **Licenses** page, click **Upload**.

3. Select the license to upload.

Copyright © 2023 Recast Software, LLC. All rights reserved.